**Nicole Griffin**  Assistant County Attorney

802 Houston, Suite 106 Levelland, TX 79336

Anna D. Hord HOCKLEY COUNTY ATTORNEY

**Telephones** (806) 894-5455 (806) 894-2357 Fax (806) 894-1103

September 23, 2020

Mr. Elias Garcia Attorney At Law 116 S. 5<sup>th</sup> Street Brownfield, Texas 793 16

RE: Status Docket - October 19, 2020 at 1:30 p.m.

Dear Mr. Garcia:

Attached please find a list of cases that have been remotely set for Status hearings on October 19, 2020 at 1:30 p.m.

Also, attached is the Court's Order of remote participation in a hearing.

If you have any questions, please feel free to call me.

Sincerely,

Unna Derd

Anna Hord ~

AH/ss

ATY103 RUN ON 09/22/2020

CRIMINAL DOCKET HOCKLEY COUNTY COURT 10/19/2020 01:30 PAGE 1

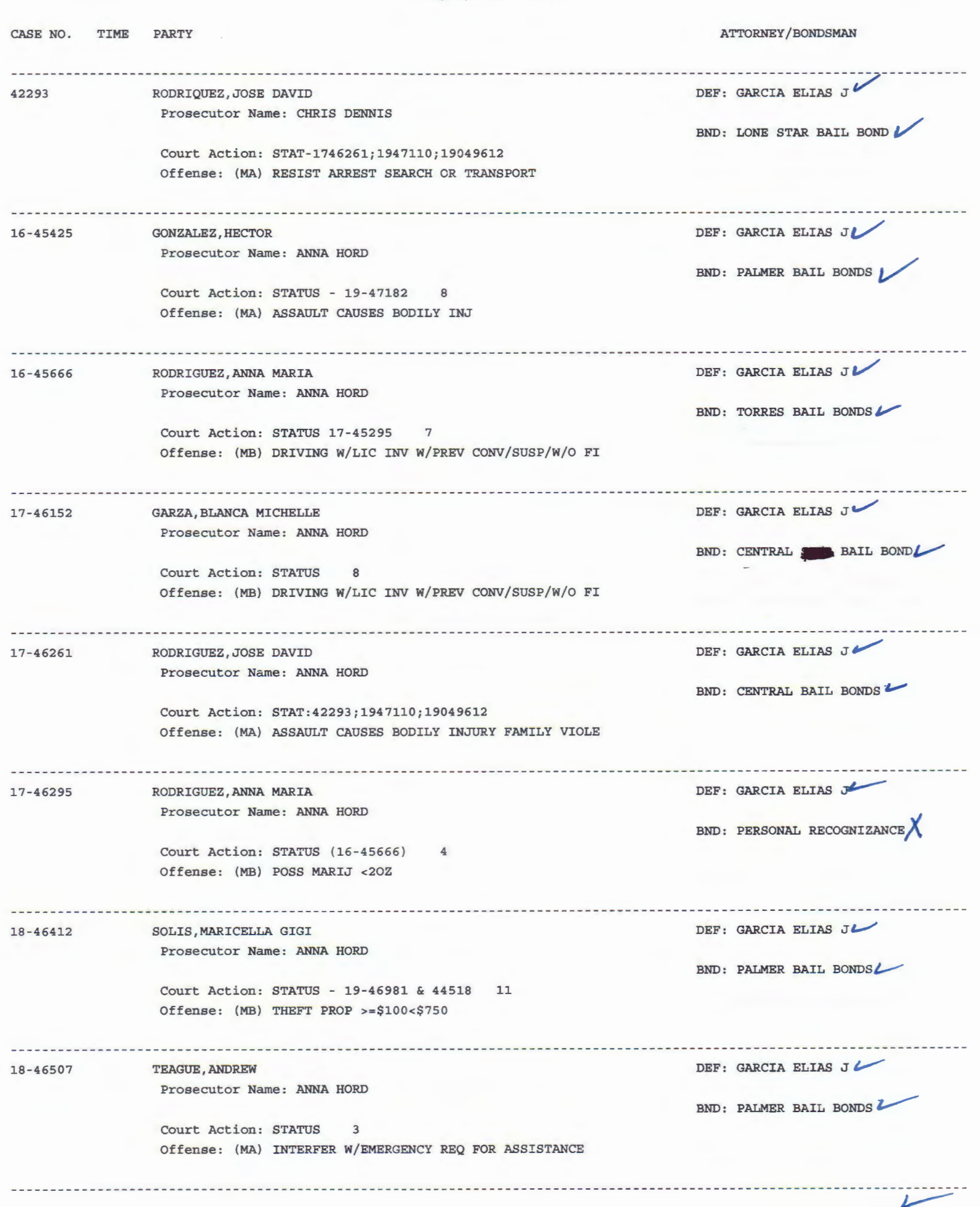

ATY103 RUN ON 09/22/2020

CRIMINAL DOCKET HOCKLEY COUNTY COURT 10/19/2020 01:30 PAGE 2

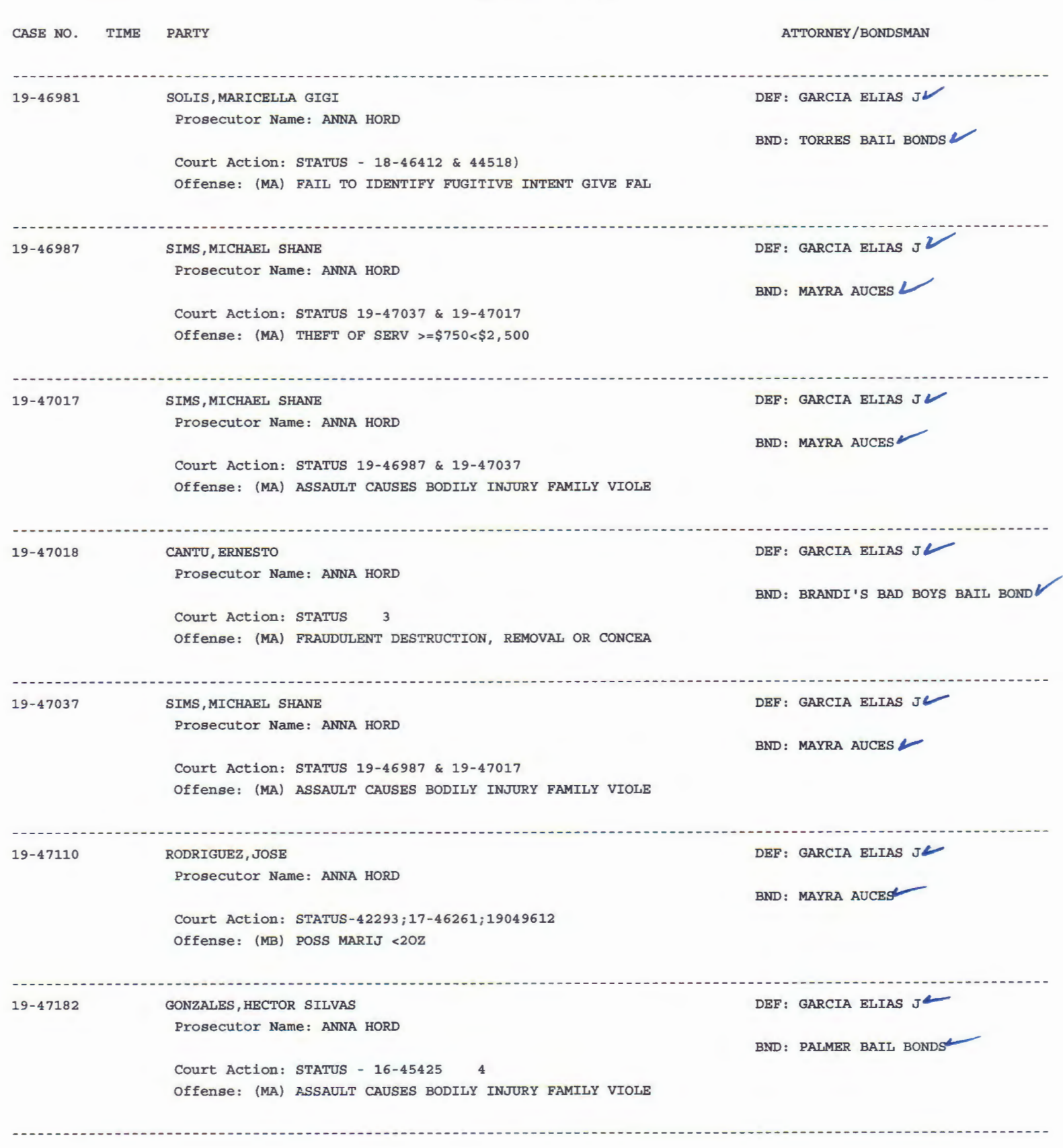

 $\sqrt{ }$ 

ATY103 RUN ON 09/22/2020 CRIMINAL DOCKET HOCKLEY COUNTY COURT 10/19/2020 01:30

CASE NO. TIME PARTY ATTORNEY/BONDSMAN ----------~~~~~~~~-- -------~;;\_~~~~~~~~~~-~~~------------------- ----- ---------------------------~~;~-~;;~~~-~~~~ ------------ Prosecutor Name: ANNA HORD BND: CENTRAL BAIL BOND Court Action: STATUS (20-47360) 3 Offense: (MA) RESIST ARREST SEARCH OR TRANSPORT ------------DEF: GARCIA ELIAS J $\checkmark$ TAFOYA,PHILLIP THOMAS 20-47354 Prosecutor Name: ANNA HORD BND: PALMER BAIL BONDS Court Action: STATUS (20-47355) 3 Offense: (MB) INDECENT EXPOSURE ------------DEF: GARCIA ELIAS J 20-47355 TAFOYA,PHILLIP THOMAS Prosecutor Name: ANNA HORD BND: PALMER BAIL BONDS Court Action: STATUS (20-47254) 3 Offense: (MB) INDECENT EXPOSURE -------------------------------------DEF: GARCIA ELIAS JL 20-47360 GARZA,STEPHEN LEE Prosecutor Name: ANNA HORD BND: CENTRAL BAIL BOND Court Action: STATUS (19-47196) 2 Offense: (MB) ACCIDENT INVOLVING DAMAGE TO VEHICLE>=\$20 

TOTAL CASES ON DOCKET - 19

 $\bigvee$ 

Pursuant to the Texas Supreme Court's First Emergency Order Regarding the COVID-19 State of Disaster, and subsequent orders, the Court makes the following order for remote participation in the hearing.

### **Remote Participation**

IT IS ORDERED that anyone involved in the hearing, including but not limited to a party, attorney, witness, or court reporter shall participate in the proceeding remotely by teleconferencing or videoconferencing. For court proceedings, IT IS ORDERED that the parties, attorneys, witnesses, and any other persons attending proceedings remotely shall comply with following procedures.

# **Notification of Information for Remote Proceeding**

When the court proceeding is scheduled, the Court will e-mail the parties (through their attorneys if represented) the information needed to attend the proceeding by Zoom or by telephone. Each attorney shall communicate this information to the attorney's clients and witnesses, including any witnesses the attorney subpoenaed for the proceeding, and shall provide each such person with a copy of this order. To comply with the open courts provisions of the Texas Constitution, the Court will create a public link [through the Court's YouTube channel] where members of the public can watch the proceedings live.

#### **Use of Real Names**

In all communications with the Court and during the court proceedings, including when joining a Zoom meeting [the hearing] or conference call, each party, attorney. witness, or other person attending the proceeding shall use that person's real name when identifying himself or herself.

#### **Opening in Zoom App**

If the Court is holding the proceeding through Zoom, before the proceeding begins, when a person attempts join the Zoom meeting from the Zoom webpage, the webpage will ask whether to open the Zoom app. Each person shall instruct Zoom to open in the Zoom app and allow it to install the program and not rely on the web browser. In this way, the attorneys and parties will have the means to communicate confidentially in private breakout rooms unavailable on the plug-in version of Zoom.

#### **Dress Code**

If the Court is holding the proceeding through Zoom and unless the Court orders otherwise for that proceeding, attorneys shall dress in the same business attire as if the proceeding were held in the courtroom. Parties and witnesses shall dress in the manner they would if they were attending court in person, unless required for health

reasons not to do so. Each attorney shall ensure that the attorney's clients and witnesses are aware of and comply with this dress code. If the Court is holding the proceeding only by telephone, these dress codes will not apply.

### *Joining Proceeding by Zoom Before it is Scheduled to Start*

The parties, attorneys, witnesses and all other persons attending the proceedings. shall join the proceedings by Zoom by clicking on the Zoom link sent by the Court or by joining the conference call number sent by the' Court at least five minutes before the proceeding is scheduled to begin.

#### $\mathbb{R}^n$  .  $\mathbb{R}^n$ *Court Bringing Parties, Attorneys, and Witnesses into Virtual Courtroom*

If the Court is holding the proceeding through Zoom, when each person joins the hearing ['meeting'], the person will appear in a virtual waiting room with all other parties, attorneys, and witnesses. There may be several cases set on the docket at the same time. When this case is called, the Court will bring the attorneys and clients into the virtual courtroom, in turn. When the Court brings the attorneys and clients into the virtual courtroom, their videos will automatically be on and their audios muted until the proceedings begin. If the •Court is holding the proceeding through Zoom, the attorneys shall appear on video at all times during the proceeding, except when the Court recesses the proceedings.

### *Communications between Attorneys and Clients during Proceedings*

If the Court is holding the proceeding . through Zoom, the attorneys may communicate with their clients using the private chat feature, hitting the "CHAT" button and, at the bottom of the chat window, pulling down the recipient arrow and selecting the client's name. Attorneys shall not privately communicate with their clients while the clients are testifying, including through text message, e-mail, or the Zoom chat function. All communications between an attorney and a testifying client shall be through Zoom or by telephone, as applicable, in a manner that all participants can hear and that a record may be made.

The Court may recess the proceeding for breaks or to allow attorneys to confer with their clients. If an attorney wishes to confer with a client, the attorney shall make that request to the Court, identifying the client by name. The Court will send those video streams into a confidential side-room to confer for a period set by the Court. In a similar manner, attorneys or self-represented parties may ask the Court to confer privately with one another. An attorney or self-represented party may ask the Court to allow them to confer privately with a witness,

### *Status Review Hearings* .

Attorneys should communicate any offers from the State to their clients prior to the status review hearing. If a Defendant 'intends to accept an offer made by the State, the attorney shall notify the State in advance by at least two working days prior to the status review hearing so that the paperwork will be ready at the time of the status review hearing. The attorney shall go over any paperwork with their client prior to the hearing.

# NO RECORDING OF COURT. PROCEEDING

UNDER PENALTY OF CONTEMPT OF COURT, NO PERSON, OTHER THAN THE COURT REPORTER, MAY RECORD A COURT PROCEEDING. THIS PROHIBITION APPLIES TO MEMBERS OF THE PUBUC WATCHING THE PROCEEDINGS ON THE COURT'S YOUTUBE CHANNEL AND TO PERSONS WITH THE ABILITY TO RECORD THE ZOOM MEETING. A RECORD OF THE HEARING WILL BE MAINTAINED BY THE COURT.

*Court Contact Information*  The court's email: sbaldridge@hockleycounty.org

HOCKLEY COUNTY COURT

.i

Sharla Baldridge, Judge Presiding

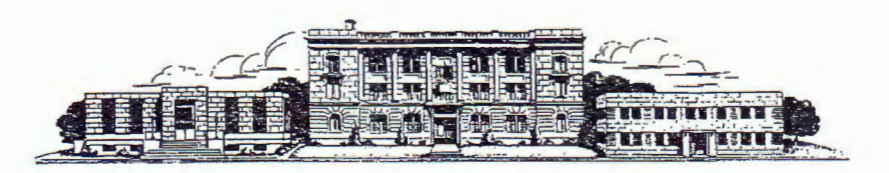

**f\.\_oe,kl'2-y** ~OURty

 $\overline{\phantom{a}}$ 

Sharla Baldridge l., and Levelland, Texas 802 Houston, Suite 101 County Judge 201 Councy Judge: LEVELLAND, TEXAS 79336

806-894-6856

# **ZOOM CRIMINAL HEARING INSTRUCTIONS**

When scheduling a Guilty Plea please be aware that at this time, due to social distancing requirements, I will conduct all hearings by Zoom. Please be sure to complete all of the following steps:

- 1. You will need to confirm an exact date and time with the Court for a guilty plea.
- 2. When you schedule a guilty plea you will need to provide the email address of each person who will be present so that a Zoom invite may be sent.
- 3. The Defendant must appear via Zoom, a telephone appearance will not suffice.
- 4. All paperwork must be signed by the Defendant, Defense Attorney and Prosecutor and have the thumbprint on the documents. An Electronic signature is acceptable. The thumbprint must be done at a law enforcement center or probation office. Documents may then be sent via e-filing.
- 5. All signed documents must be in my e-filing before the hearing begins.
- 6. If your client is in the Hockley County Jail, the jail will allow you to go over the paperwork ahead of time before the actual plea date.

Pursuant to the Texas Supreme Court's First Emergency Order Regarding the COVID-19 State of Disaster, and subsequent orders, the Court makes the following order for remote participation in the hearing.

## **Remote Participation**

IT IS ORDERED that anyone involved in the hearing, including but not limited to a party, attorney, witness, or court reporter shall participate in the proceeding remotely by teleconferencing or videoconferencing. For court proceedings, IT IS ORDERED that the parties, attorneys, witnesses, and any other persons attending proceedings remotely shall comply with following procedures.

# **Notification of Information for Remote Proceeding**

When the court proceeding is scheduled, the Court will e-mail the parties (through their attorneys if represented) the information needed to attend the proceeding by Zoom or by telephone. Each attorney shall communicate this information to the attorney's clients and witnesses, including any witnesses the attorney subpoenaed for the proceeding, and shall provide each such person with a copy of this order. To comply with the open courts provisions of the Texas Constitution, the Court will create a public link [through the Court's YouTube channel] where members of the public can watch the proceedings live.

#### **Use of Real Names**

In all communications with the Court and during the court proceedings, including when joining a Zoom meeting [the hearing] or conference call, each party, attorney, witness, or other person attending the proceeding shall use that person's real name when identifying himself or herself.

#### **Opening in Zoom App**

If the Court is holding the proceeding through Zoom, before the proceeding begins, when a person attempts join the Zoom meeting from the Zoom webpage, the webpage will ask whether to open the Zoom app. Each person shall instruct Zoom to open in the Zoom app and allow it to install the program and not rely on the web browser. In this way, the attorneys and parties will have the means to communicate confidentially in private breakout rooms unavailable on the plug-in version of Zoom.

### **Dress Code**

If the Court is holding the proceeding through Zoom and unless the Court orders otherwise for that proceeding, attorneys shall dress in the same business attire as if the proceeding were held in the courtroom. Parties and witnesses shall dress in the manner they would if they were attending court in person, unless required for health

reasons not to do so. Each attorney shall ensure that the attorney's clients and witnesses are aware of and comply with this dress code. If the Court is holding the proceeding only by telephone, these dress codes will not apply.

### *Joining Proceeding by Zoom Before it is Scheduled to Start*

I •

The parties, attorneys, witnesses and all other persons attending the proceedings shall join the proceedings by Zoom by clicking on the Zoom link sent by the Court or by joining the conference call number sent by the Court at least five minutes before the proceeding is scheduled to begin.

# . . *Court Bringing Parties, Attorneys, and Witnesses into Virtual Courtroom*

If the Court is holding the proceeding through Zoom, when each person joins the hearing ['meeting'], the person will appear in a virtual waiting room with all other parties, attorneys, and witnesses. There may be several cases set on the docket at the same time. When this case is called, the Court will bring the attorneys and clients into the virtual courtroom, in turn. When the Court brings the attorneys and clients into the virtual courtroom, their videos will automatically be on and their audios muted until the proceedings begin. If the Court is holding the proceeding through Zoom, the attorneys shall appear on video at all times during the proceeding, except when the Court recesses the proceedings.

### *Communications between Attorneys and Clients during Proceedings*

If the Court is holding the proceeding through Zoom, the attorneys may communicate with their clients using the private chat feature, hitting the "CHAT" button and, at the bottom of the chat window, pulling down the recipient arrow and selecting the client's name. Attorneys shall not privately communicate with their clients while the clients are testifying, including through text message, e-mail, or the Zoom chat function. All communications between an attorney and a testifying client shall be through Zoom or by telephone, as applicable, in a manner that all participants can hear and that a record may be made.

The Court may recess the proceeding for breaks or to allow attorneys to confer with their clients. If an attorney wishes to confer with a client, the attorney shall make that request to the Court, identifying the clierit by name. The Court will send those video streams into a confidential side-room to confer for a period set by the Court. In a similar manner, attorneys or self-represented parties may ask the Court to confer privately with one another. An attorney or self-represented party may ask the Court to allow them to confer privately with a witness,

### *Status Review Hearings* .

Attorneys should communicate any offers from the State to their clients prior to the status review hearing. If a Defendant intends to accept an offer made by the State, the attorney shall notify the State in advance by at least two working days prior to the status review hearing so that the paperwork will be ready at the time of the status review hearing. The attorney shall go over any paperwork with their client prior to the hearing.

# NO RECORDING OF COURT.PROCEEDING

UNDER PENALTY OF CONTEMPT OF COURT, NO PERSON, OTHER THAN THE COURT REPORTER, MAY RECORD A COURT PROCEEDING. THIS PROHIBITION APPLIES TO MEMBERS OF THE PUBUC WATCHING THE PROCEEDINGS ON THE COURT'S YOUTUBE CHANNEL AND TO PERSONS WITH THE ABILITY TO RECORD THE ZOOM MEETING. A RECORD OF THE HEARING WILL BE MAINTAINED BY THE COURT.

*Court Contact Information*  The court's email: sbaldridge@hockleycounty.org

HOCKLEY COUNTY COURT

Sharla Baldridge, Judge Presiding